## Sources of Practice Files & Midi Players

I frequently download midi files came from John Hooper's <u>website</u>. There are a variety of sites with midi or mp3 files and rehearsal CDs to choose from. For a piece like the B-Minor you have many choices. The list below are sites I have discovered. Some I have used.

Learn Choral Music

Cyberbass

<u>Choral Public Domain Library</u> This site has many Capella files for Windows computers as well as midi files.

JohnF's Music Site

Rehearsal Arts

NotePerfect

WAHS Choirs MIDI Archive

**Chorus Rehearsal** 

<u>Choralia</u> They have many pieces. They would like a contribution for any downloaded files.

ChoralTech Midi Library

Paris Choral Society Copland's Old American Songs

I like midi files because I can slow them down. You can also slow down mp3 files but you have to pay for software which can do that.

I have limited knowledge of mp3 apps for Mac's. Many people use GarageBand. If you use an app on your Mac or iPad that works well, please let me know and I will add it to the last.

On a Windows computer start Quicktime and then select the file you want to open.

To open a file with Quicktime via the File menu in Windows:

File-> Open File – check that the file type is set to 'All Files' –> select a music file to play To change the play speed click on

Window -> Show A/V Controls

The only option for slowing down the music is ½ speed.

To understand how to slow music in Windows Media Player watch the first minute of this YouTube <u>video</u>. Right Click on the music file you want to open and select Windows Media Player. Next move the Mouse pointer into the Media Player Window. Press the Right mouse button. From the list that appears select 'Enhancements' and from the next list select 'Play Speed Settings'. You can speed up or slow down the music.

On a Windows PC midi players such as <u>MidiPlay</u> and <u>Anvil Studio</u> allow you to view the music as you play it. You can speed it up, slow it down, emphasize different parts and also edit the music with Anvil Studio. <u>NoteWorthy Composer Viewer</u> will also play midi files. I think it is the simplest to work with.

I prefer MidiPlay because not only does it displays all the lines of music, it has measure numbers. If you have trouble with my instructions let me know.

Recently I have been working with <u>MidiPlay</u>. Download the program to your desktop so that you can find it. I was confused about how to find all the submenus until I realized

that I had not clicked on the correct "Play" > icon. If you want to see the score follow the link "display the score" on the MidiPlay website to see what you need to do. You may need to increase the size of the Window to view the music. The music for the midi files was written to be heard, not viewed, so it may look strange.

## **Anvil Studio**

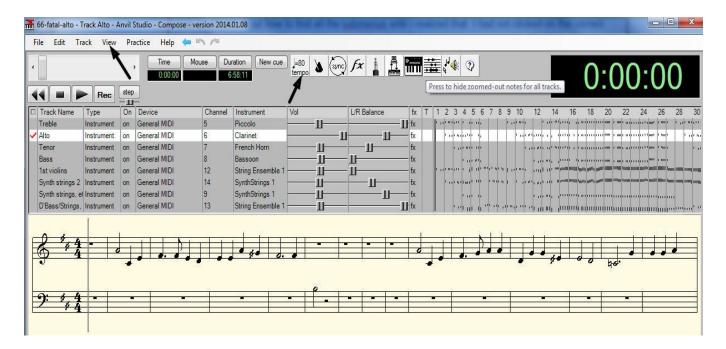

If you select **View** → **Composer** you can view the score. If you click on the your part it will become the **Active Track**. You can watch the notes scroll by and move back and forth in the music.

My email is sdkunz38 at gmail dot com

Sara Kunz